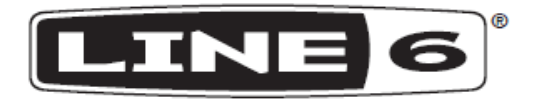

# **SPIDER V FAMILY SPIDER V 30 SPIDER V60 SPIDER V120 SPIDER V 240 SPIDER V 240HC**

**Návod k použití**

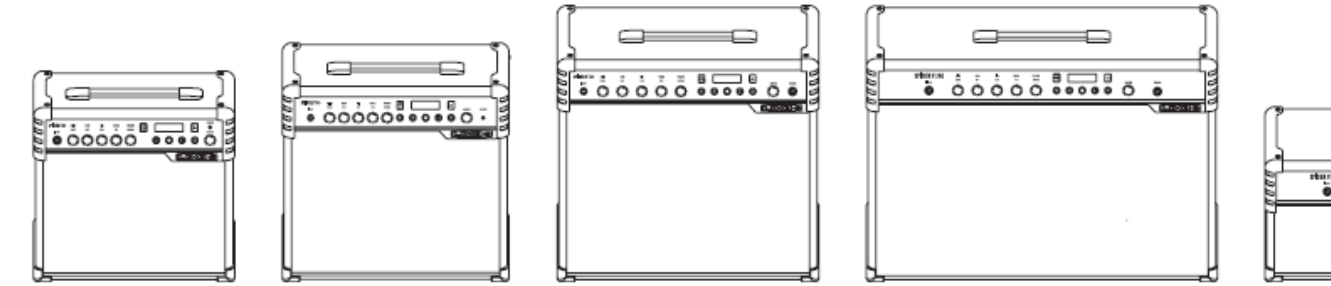

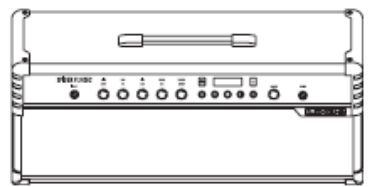

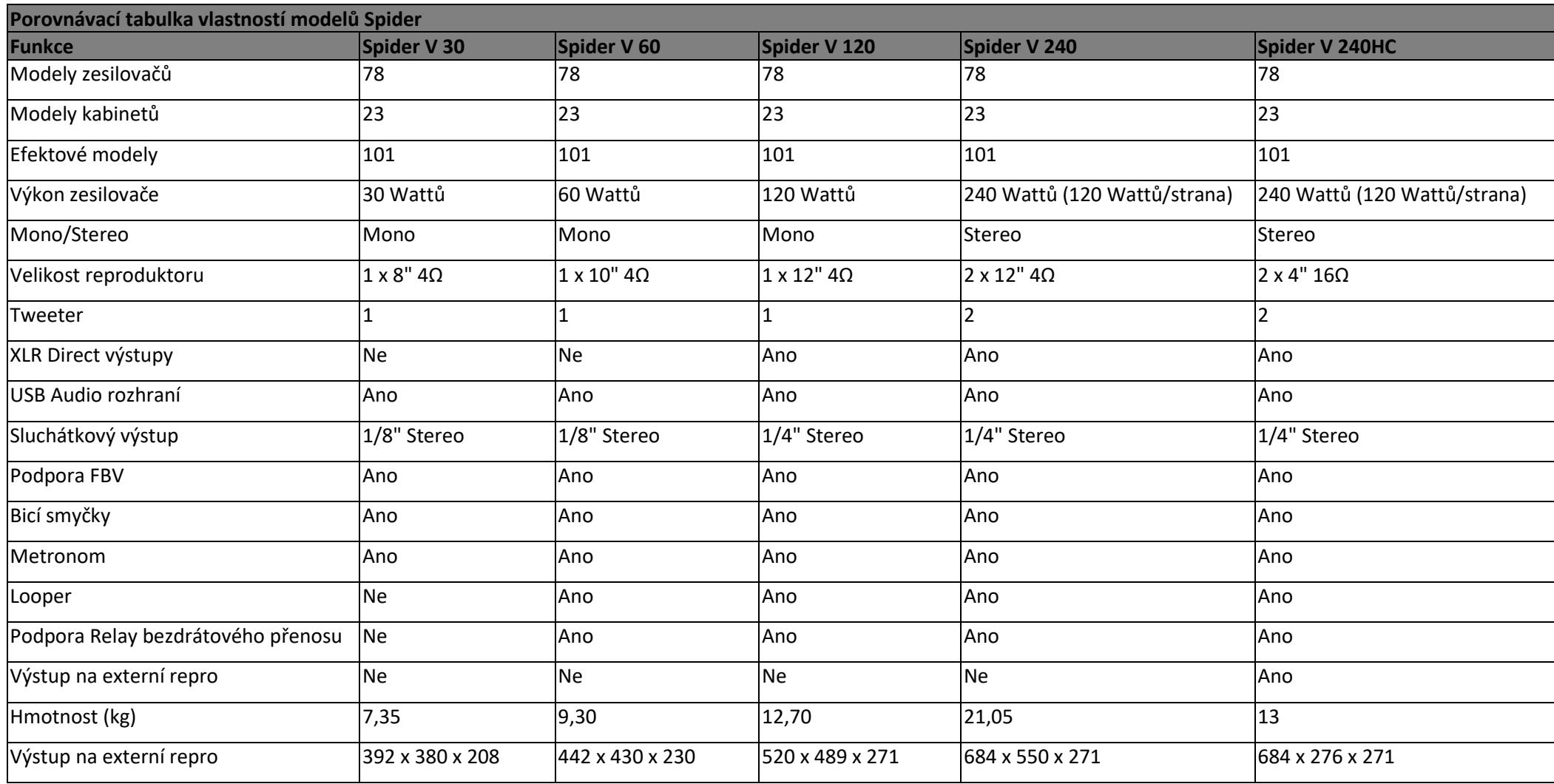

# **Přehled**

Vítejte v návodu k použití zesilovačů Spider V. Tento návod obsahuje základní informace o funkcích a vlastnostech zesilovačů Spider V. Spider V jsou vybaveny technologií modelování zesilovačů pro vytváření zvuku určitých typů kytarových zesilovačů. Jsou také vybaveny vestavěnými efekty využívanými pro vylepšení zvuku zesíleného kytarového signálu. Zde je celkový přehled některých nových funkcí použitých u zesilovačů Spider V.

### **Funkce**

- 78 modelů kytarových zesilovačů, od klasické britských a amerických, až po moderní špičkové modely.
- 24 modelů kabinetů a 4 mikrofonní modely.
- 101 efektů (Distortion, Dynamics, Modulation, Delay, Reverb, EQ a další).
- Možnost použití až 8 efektů současně.
- Smart FX knoby (ovládejte vše jedním knobem).
- Vestavěný Line 6 RELAY bezdrátový přijímač kompatibilní s RELAY G10T\* (prodávaný samostatně).
- Přímé XLR výstupy pro připojení do PA nebo pro nahrávání.
- Měňte presety a ovládejte efekty pomocí Line 6 FBV 3, FBV Shortboard MKII, FBV Express MKII a FBV 2 (prodávané samostatně).
- Vylepšená přednastavení pro akustické kytary.
- USB Audio rozhraní a iOS port pro nahrávání a editování.
- Možnost aktualizace firmwaru pomocí Line 6 Updater pro Mac a PC nebo aplikace Spider Remote pro iOS a Android.
- Sluchátkový výstup.
- 1/8" Aux vstup pro připojení MP3 a dalších audio zdrojů.
- Tweetery pro celopásmové audio, nabízející vynikající kvalitu zvuku, přehrávání audia a další.

#### **Aplikace Spider Remote**

Pro Windows a macOS počítače – Aplikace Spider Remote V umožňuje propojit váš Spider V s počítačem a editovat, zálohovat a spravovat presety s kompletními zvuky. Můžete si také stahovat nové zvuky pro váš Spider V ze stránek customtone.com. Pro stažení aplikace přejděte na stránky line6.com, klikněte na Download a řiďte se instrukcemi na stránce.

Pro iOS a Android mobilní zařízení - Aplikace Spider Remote V umožňuje prohledávat cloud obsahující tisíce zvuků a ty si stáhnout do své vlastní knihovny "My Tones" a také editovat a spravovat presety uložené ve Spider V.

- Vytváření, ukládání a sdílení neomezeného množství kytarových zvuků
- Ovládání každého aspektu vašeho zvuku pro dosažení perfektního zvuku

\* Dostupné u všech modelů kromě Spider V 30. \*\* Vyžaduje Android 5,0 a vyšší s High Performance Audio a mikro USB 2.0 OTG adaptér. Více viz [www.line6.com/android.](http://www.line6.com/android)

### **Ovladače předního panelu**

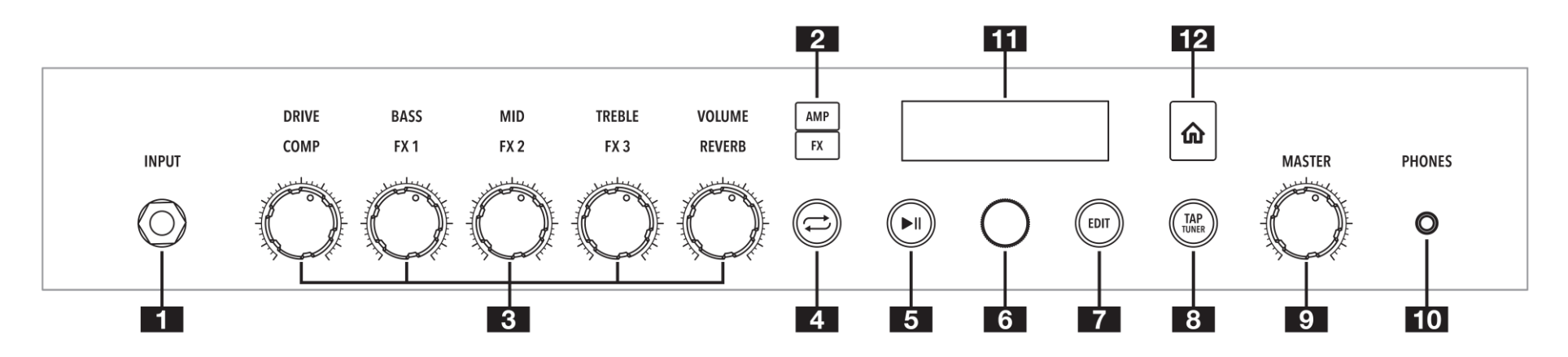

**❶ Vstupní jack.** Sem připojte vaši kytaru. Připojením RELAY G10T jej můžete nabíjet\*.

**❷ Tlačítka AMP a FX –** Stiskem AMP nebo FX vyberte, co chcete editovat pomocí knobů. Při výběru AMP knoby ovládají parametry modelu zesilovače. Při výběru FX, knoby ovládají Smart FX.

### **❸ Knoby AMP/FX**

**AMP** – **DRIVE** funguje jako ovladač hlasitosti nebo citlivosti u jiných zesilovačů. Ovládá množství zkreslení ve vašem zvuku. Ovladače **BASS, MID** a **TREBLE** jsou pro každý model zesilovače nastaveny zvlášť, aby umožnili optimální kontrolu tónu. **VOLUME** ovládá hlasitost kanálu presetu a primárním ovladačem pro úpravu úrovně hlasitosti vašich presetů.

**FX – FX1, FX2 a FX3** jsou barevné programovatelné Smart FX (efekty): žlutá pro Dynamics, oranžová Distortion (zkreslení), modrá pro Modulation (modulace), zelená pro Delay, fialová pro Pitch (ladění) a Synth (syntetické). **COMP** lze použít jako booster nebo limitér dynamiky hry. **REVERB** ovládá prostředí, atmosféru a prostor.

**❹ Tlačítko Quick Loop** – stiskem zapnete/vypnete režim Quick Looper.

**❺ Tlačítko Play/Pause** – Spouští/zastavuje demo kytarové riffy nebo metronom/bicí smyčky.

**❻ Knob SELECT** – Tento knob má také možnost stisku, která umožňuje zvolit a procházet nabídkami na displeji. Stiskem a podržením nebo dvojstiskem uložíte aktuální preset.

**❼ Tlačítko EDIT** – stiskem otevřete preset a zobrazíte jeho efektové bloky a parametry pro jejich editaci.

**❽ Tlačítko TAP/TUNER** – Stiskněte jej a podržte pro spuštění ladičky. Dalším stiskem ladičku vypnete. Opakovaným stiskem vyťukáte tempo pro efekty Delay nebo Modulation.

**❾ Ovladač celkové hlasitosti** – nastavuje celkovou hlasitost zesilovače a sluchátkového výstupu.

**❿ Sluchátkový výstup** – sem připojte stereo sluchátka. Při jejich připojení jsou ztlumeny interní reproduktory. Slouží také jako přímý výstup. Použijte stereo TRS kabel pro připojení k mixu nebo nahrávacímu zařízení.

**⓫ LCD displej** – zobrazuje název aktuálního presetu, editovatelné parametry nebo celková nastavení.

**⓬ Tlačítko Home** – když se ztratíte, stiskem zobrazíte obrazovku Home, která zobrazuje název aktuálního presetu. Stiskem a podržením otevřete obrazovku Global Settings (viz tabulka Možnosti Celkových nastavení dále).

### **Konektory zadního panelu**

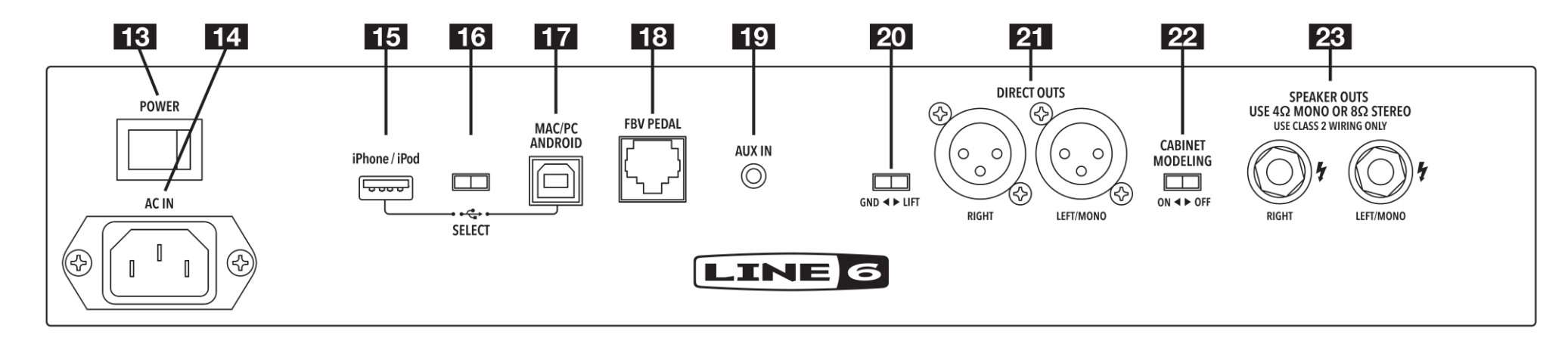

**⓭ Přepínač POWER** – zapíná a vypíná zesilovač.

**⓮ Konektor napájení** – sem připojte dodaný napájecí kabel. Informace o napájení najdete na zadním panelu přístroje.

*B* Konektor USB A iPhone/iPod – sem pomocí standardního Lightning kabelu připojte vaše iOS zařízení a použijte aplikaci Spider V Remote pro editaci zvuků, aktualizaci, přehrávání nebo nahrávání. Tento konektor vaše zařízení také napájí. **Nepřipojujte** jiné než iOS zařízení.

*<b>i* Přepínač USB – Přepíná mezi USB A a USB B konektory. Současně lze používat pouze jeden USB konektor.

*<u>D* Konektor USB B MAC/PC/ANDROID – sem připojte Mac/PC nebo mobilní</u> Android zařízení (s adaptérem OTG) pro editaci zvuků, aktualizaci, přehrávání nebo nahrávání.

*B* Konektor FBV PEDAL – sem připojte jakýkoliv podporovaný Line 6 FBV nožní ovladač.

**⓳ Vstup AUX IN** – audio vstup pro přehrávání MP3 přehrávačů nebo jiných audio zdrojů přímo (bez zpracování) přes interní zesilovač a reproduktory.

**<sup>***O***</sub>** Přepínač GND-LIFT<sup>\*</sup> - přepínač uzemnění pro XLR Direct výstupy.</sup>

**20 Výstupy DIRECT OUTS** – sem připojte XLR kabely pro připojení PA systému, mixu nebo audio rozhraní. Úroveň hlasitosti není ovlivňována ovladačem hlasitosti, s výjimkou připojení sluchátek.

**Poznámka:** Pokud připojujete výstupy XLR Direct k jinému vybavení (mixu, nahrávacímu zařízení atd.), nelze Spider V používat s fantomovým napájením. Pokud musí být fantomové napájení použito na výstupy XLR Direct, ujistěte se, že přepínač GND-LIFT je na pozici "GND", aby bylo zabráněno přístupu fantomového napájení mezi uzemnění kytarového vstupu a uzemnění zařízení poskytujícího fantomové napájení.

**W CABINET MODELING** – tento přepínač volí, zda je nebo není aktivní modeling kabinetu pro (reprobox a emulace mikrofonu) a celopásmový systém pro externí reproduktory.

**23 Reproduktorové výstupy** – Sem připojte vaše externí reproduktory. Váš reprobox by měl podporovat minimálně alespoň 100 W/ 4 Ω nebo 50W/ 8 Ω. SPIDER V 240HCbude fungovat i bez připojeného externího kabinetu. V tomto režimu vestavěné dvoupásmový stereo reproduktorový systém bude reprodukovat celopásmové audio. Jakmile připojíte externí reprobox, vestavěné reproduktory se překonfigurují pouze na reprodukci výšek, zatímco externí reprobox bude reprodukovat středy a basy.

\* Dostupné u modelů Spider V 120, 240 a 240HC.

### **Změna Presetu (přednastavení)**

- **1.** Stiskněte **tlačítko HOME** pro návrat na obrazovku Home. Obrazovka Home zobrazí název presetu a umístění.
- **2.** Otáčejte **knobem SELECT** pod displejem pro výběr ze seznamu presetů.

# **Uložení Presetu (přednastavení)**

- **1.** Stiskněte a podržte **knob SELECT**, dokud se neobjeví obrazovka Save.
- **2.** Otáčejte **knobem SELECT** pod displejem pro výběr znaků na pojmenování přednastavení.
- **3.** Stiskem **knobu SELECT** znak zvýrazníte.
- **4.** Otáčením **knobem SELECT** znak změníte. Pomocí tlačítka TAP/TUNER přepínáte mezi velkými a malými písmeny a čísly/symboly.
- **5.** Uložení přednastavení dokončíte stiskem a podržením **knobu SELECT**.

# **Kopírování Presetu (přednastavení)**

- **1.** Stiskněte a podržte **knob SELECT**, dokud se neobjeví obrazovka Save.
- 2. Otáčejte knobem SELECT na položku "Destination" a znovu jej stiskněte. Otáčejte **knobem SELECT** pro změnu cíle (např. 32D), kam chcete preset uložit. Cílový preset bude tímto přepsán.

# **Výběr modelu zesilovače**

- **1.** Stiskněte **tlačítko AMP** pro výběr ovladačů AMP.
- **2.** Stiskněte **tlačítko AMP** znovu pro otevření seznamu zesilovačů.
- **3.** Otáčejte **knobem SELECT** pro výběr jiného modelu zesilovače.
- **4.** Stiskněte **tlačítko HOME** pro odchod.

# **Použití Smart FX**

Zesilovač Spider V má vestavěný kompresor/booster, reverb a tři programovatelné Smart FX na preset.

Programovatelné Smart FX jsou Dynamics (žlutý), Drive (oranžový), Modulation (modrý), Delay (zelený) a Pitch/Synth (fialový).

- **1.** Stiskněte **tlačítko FX**. Značky na předním panelu se rozsvítí podle barev přiřazených efektů.
- **2.** Otáčejte jakýmkoliv z pěti ovladačů pro zvýšení nebo snížení množství efektu. Množství použitého efektu je zobrazeno na displeji. Pokud byl dříve efekt bypassován, otočením knobem jej aktivujete. Otočením knobu na minimum efekt bypassujete.

### **Změna FX modelů**

- **1.** Stiskněte **tlačítko FX** pro výběr ovladačů Smart FX.
- **2.** Otáčejte **knobem SELECT** pro výběr efektu, který chcete změnit.
- **3.** Stiskněte **tlačítko FX** znovu pro otevření seznamu efektů.
- **4.** Otáčejte **knobem SELECT** pro výběr jiného modelu efektu.
- **5.** Stiskem **knobu SELECT** nebo **tlačítka HOME** výběr ukončíte.

**Zkratka –** při otáčení knobem Smart FX pro efekt, který chcete změnit, na displeji zobrazené množství tohoto efektu, spolu s jeho názvem po 3-5 sekundách zmizí. Otáčením knobem SELECT změňte model efektu.

### **Bypass/aktivace FX**

- **1.** Stiskněte **tlačítko FX** pro výběr Smart FX.
- **2.** Otáčejte **knobem SELECT** pro zvýraznění efektu, který chcete bypassovat nebo aktivovat.
- **3.** Stiskněte **knob SELECT** pro bypassování nebo aktivaci efektu.
- **4.** Stiskem **tlačítka HOME** akci ukončíte.

### **Použití Quick Looperu\***

Režim Quick Looper spustíte stiskem **tlačítka QUICK LOOP**.

#### **Nahrání smyčky**

- **1.** Aby se spustilo nahrávání, **stiskněte tlačítko QUICK LOOP** pro nastavení počátku smyčky.
- **2.** Aby se zastavilo nahrávání a spustilo přehrávání, stiskněte **tlačítko QUICK LOOP** pro nastavení konce smyčky.
- **3.** Dvojím stiskem **tlačítka QUICK LOOP** zastavíte přehrávání.

#### **Overdubbing.**

- **1.** Během přehrávání smyčky, stiskněte **tlačítko QUICK LOOP** pro nastavení počátku smyčky pro overdubbing.
- **2.** Stiskem **tlačítka QUICK LOOP** ukončíte overdubbing a spustíte přehrávání.
- **3.** Dvojím stiskem **tlačítka QUICK LOOP** zastavíte přehrávání.

#### **Zastavení přehrávání:** Dvojím stiskem **tlačítka QUICK LOOP. Vymazání smyčky**: stiskněte a podržte **tlačítko QUICK LOOP**.

\* Dostupné pro všechny modely kromě Spider V 30.

# **Přehrání Bicí smyčky**

- **1.** Stiskněte **tlačítko PLAY/PAUSE** pro zobrazení obrazovky Playback.
- **2.** Podívejte se na ikonu Musical Notes na levé straně. Pokud není zobrazena, otáčejte **knobem SELECT** pro přesun na ikonu nalevo a stiskněte jej pro její změnu na ikonu Musical Notes.
- **3.** Otáčejte **knobem SELECT** pro zvýraznění parametrů Bicí smyčky pro výběr groove, který bude přehráván a ovládání jeho hlasitosti.
- **4.** Stiskněte **tlačítko PLAY/PAUSE** pro spuštění a zastavení Bicí smyčky.
- **5.** Stiskem **tlačítka HOME** akci ukončíte.

# **Spuštění metronomu**

- **1.** Stiskněte **tlačítko PLAY/PAUSE** pro zobrazení obrazovky Playback.
- **2.** Otáčejte **knobem SELECT** pro přesun na ikonu nalevo a stiskněte jej pro její změnu na ikonu metronomu.
- **3.** Stiskněte **tlačítko PLAY/PAUSE** pro spuštění a zastavení metronomu.
- **4.** Stiskněte **tlačítko HOME** pro ukončení metronomu.

# **Přehrání poslechových vzorků**

- **1.** Stiskněte **tlačítko PLAY/PAUSE** pro zobrazení obrazovky Playback.
- **2.** Otáčejte **knobem SELECT** pro přesun na ikonu nalevo a stiskněte jej pro její změnu na ikonu kytary/pásku.
- **3.** Pomocí knobu SELECT zvýrazněte parametr "Demo Riff" pro výběr riffu.
- **4.** Stiskněte **tlačítko PLAY/PAUSE** pro spuštění a zastavení přehrávání dema.
- **5.** Během přehrávání riffu můžete měnit přednastavení a provádět změny modelů zesilovačů a efektů.
- **6.** Stiskněte **tlačítko HOME** pro odchod.

# **Editování presetu**

Spider V nabízí přístup ke všem parametrům presetů pomocí "hloubkového" editačního menu. Nabízí také přístup k šumové bráně, ovladači presence zesilovače, modelu kabinetu a nastavením mikrofonu a dalším. Pro hloubkové editování vašeho presetu:

- **1.** Stiskněte **tlačítko EDIT**.
- **2.** Otáčejte **knobem SELECT** pro výběr ze seznamu parametrů.
- **3.** Stiskněte **knob SELECT** pro výběr parametru. Otáčejte **knobem SELECT** pro jeho změnu.
- **4.** Dalším stiskem **knobu SELECT** se vrátíte na seznam parametrů.
- **5.** Stiskněte **tlačítko HOME** pro odchod.

### **Nabíjení a synchronizace bezdrátového RELAY G10T**

Bezdrátový vysílač Line 6 Relay G10T je skvělým vybavením pro váš na bezdrátový přenos připravený zesilovač Spider V. G10T se automaticky nabíjí a spáruje s vaším zesilovačem. Na jedno nabití vydrží až 8 hodin hry nebo až 200 hodin v pohotovostním režimu. Jednoduše jej připojte k vaší kytaře a hrajte.

- Kompatibilní se Spider V 60, 120, 240 a 240HC
- ¼" vysílač funguje prakticky se všemi typy kytar
- Plug and Play žádné komplikované nastavení

#### **Nabíjení a synchronizace bezdrátového RELAY G10T**

- **1.** Do **konektoru INPUT** zasuňte RELAY G10T. Spider V najde a zvolí nejlepší dostupný kanál a také dobíjí vysílač.
- **2.** Po několika sekundách se na obrazovce ukáže značka kontroly, která oznamuje, že vysílač lze použít. Odpojte vysílač od konektoru a připojte jej k vaší kytaře.
- **3.** Pokud je Relay G10T zesilovačem rozpoznán, pak je na obrazovce Home zobrazen stav baterie. Tři čárky znamenají plně nabitou baterii vysílače.
- **4.** Aby bylo možné dobíjet vysílač, je nutné připojit Spider V k elektrické zásuvce a zapnout jej.

Pro situace, kdy chcete vysílač nabíjet a přitom používat váš Spider V, je k dispozici k zakoupení také napájecí kabel Relay G10T Charging Cable.

#### **Použití dalších kompatibilních bezdrátových vysílačů Line 6 Relay**

Pro Spider V lze použít jakýkoliv RF2 bezdrátový Relay vysílač. To zahrnuje modely Relay G30, G50 a G90 a také Line 6 XD-V sérii bezdrátových mikrofonů. U těchto vysílačů musíte nastavit přenosový kanál ručně s využitím menu Global Settings.

# **Použití nožního ovladače FBV se Spider V**

Připojte kompatibilní Line 6 FBV ovladač ke konektoru **FBV PEDAL** na zadním panelu Spider V.

#### **FBV 3**

Line 6 FBV 3 je nožní ovladač nové generace, který umožňuje ovládání podporovaných Line 6 zesilovačů a efektů zcela bez použití rukou. Ukládejte a vyvolávejte oblíbené presety a provádějte další akce. Je to špičkový pomocník pro vystupujícího kytaristu. Nyní se můžete pouze soustředit na vaši hru, aniž byste museli věnovat knobům vašeho zesilovače. Díky FBV 3 můžete měnit presety, bypassovat/aktivovat efekty, využívat smyčku a ovládat hlasitost a wah efekty.

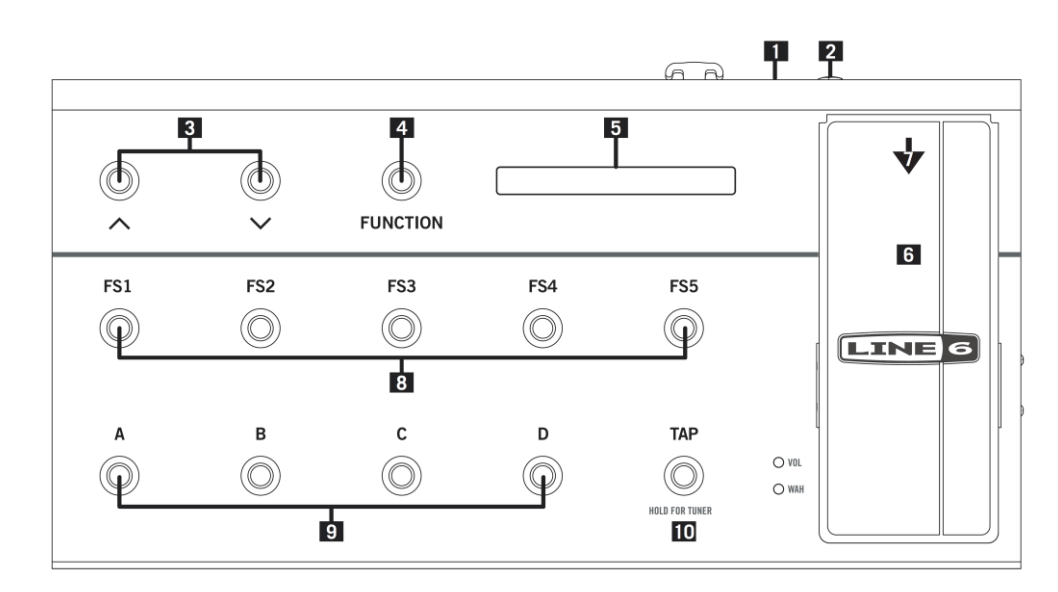

- **1.** Ke konektoru **FBV PEDAL** na zadním panelu připojte Line 6 FBV nožní ovladač. Po připojení se rozsvítí a displej zobrazí název aktuálního presetu a rozsvítí přepínače odpovídajícím způsobem.
- **2.** Ke konektoru **EXP** lze připojit určený expression pedál, jako například **Line 6 EX-1** pro ovládání hlasitosti.
- **3.** Šipky nahoru a dolů okamžitě mění banky.
- **4.** Tlačítko **FUNCTION** ovládá vestavěný looper. Jedním stiskem nahráváte, dalším stiskem přehráváte a dalším overdubujete. Dvojstiskem nahrávání nebo přehrávání zastavíte, stiskem a podržením smyčku vymažete.
- **5.** LCD zobrazuje aktuálně zvolený preset a dočasně zobrazuje presety v nové bance a také efekty, který byl bypassován nebo aktivován.
- **6.** Použijte pedál pro ovládání hlasitosti kytarového signálu.
- **7.** Stiskem palcového přepínače (silně) zapnete wah efekt. Dalším stiskem jej vypnete a vrátíte se k ovládání hlasitosti.
- **8.** Přepínače **A**, **B**, **C**, **D** volí odpovídající presety v aktuálně zvolené bance.
- **9.** Přepínače **FS1**, **FS2**, **FS3**, **FS4**, **FS5** ovládají efekty v aktuálním presetu. **FS1** je vždy COMP, **FS2-FS4** jsou programovatelné efekty a **FS5** je **REVERB**.
- **10.** Opakovaným stiskem **TAP** vyťukáte tempo pro efekty založené na tempu. Stiskem a podržením **TAP** zapnete režim ladičky. Dalším stiskem jej vypnete.
- **11.** Stiskněte palcový přepínač pro zapnutí wah efektu.

#### **FBV Shortboard MkII**

Ovladač FBV Shortboard MkII nabízí stejnou funkcionalitu jako FBV 3, s následujícími výjimkami.

- **FUNCTION 1** ovládá **COMP** efekt
- **FUNCTION 2** ovládá **LOOPER**
- **FS2** ovládá **Stomp** efekt
- **FS3** ovládá he **Modulation** efekt
- **FS4** ovládá **Delay** efekt
- FBV Shortboard MkII má pouze indikátory LED, proto nemůže zobrazovat stejné barvy jako FBV 3

#### **FBV Express MkII**

Ovladač FBV Express MkII nabízí stěžejní funkcionalitu pro přepínání presetů bez použití rukou, ovládání hlasitosti, wah efektu a dalších přiřazených parametrů pomocí expression pedálu a také displej chromatické ladičky.

#### **FBV 2**

Nepotřebujete s sebou tahat kompletní nožní ovladač? Nyní nemusíte! FBV 2 umožňuje procházet seznamem presetů a malý a lehký a vejde se všude. Šipkami doleva a doprava označené přepínače volí předchozí a následující preset.

### **Nastavení presetu**

Každý preset Spider V se skládá z několika procesních "bloků", kde každý reprezentuje nějakou součást vybavení. Jsou zobrazeny odshora dolů na editační obrazovce, kterou lze kdykoliv otevřít stiskem **tlačítka EDIT**.

Noise Gate  $\rightarrow$  Volume  $\rightarrow$  Wah  $\rightarrow$  3 FX slots  $\rightarrow$  Amp  $\rightarrow$  Cab  $\rightarrow$  EQ  $\rightarrow$  Compressor  $\rightarrow$ 3 FX slots  $\rightarrow$  Reverb

To vypadá jako mnoho věcí najednou, ale pravděpodobně budete využívat pouze některé aktivní bloky v presetu a tento signálový tok vám umožní vytvářet prakticky jakýkoliv tón, který si představíte.

### **Celková nastavení a výběr bezdrátového kanálu**

- **1.** Stiskněte a podržte **tlačítko HOME** pro otevření obrazovky **Global Settings**.
- **2.** Otáčejte **knobem SELECT** pro procházení položkami nastavení.
- **3.** Stiskněte **knob SELECT** pro výběr nastavení.
- **4.** Otáčejte **knobem SELECT** pro úpravu nastavení.
- **5.** Stiskněte **knob SELECT** pro návrat do procházení položek nastavení.
- **6.** Stiskněte **tlačítko HOME** pro ukončení.

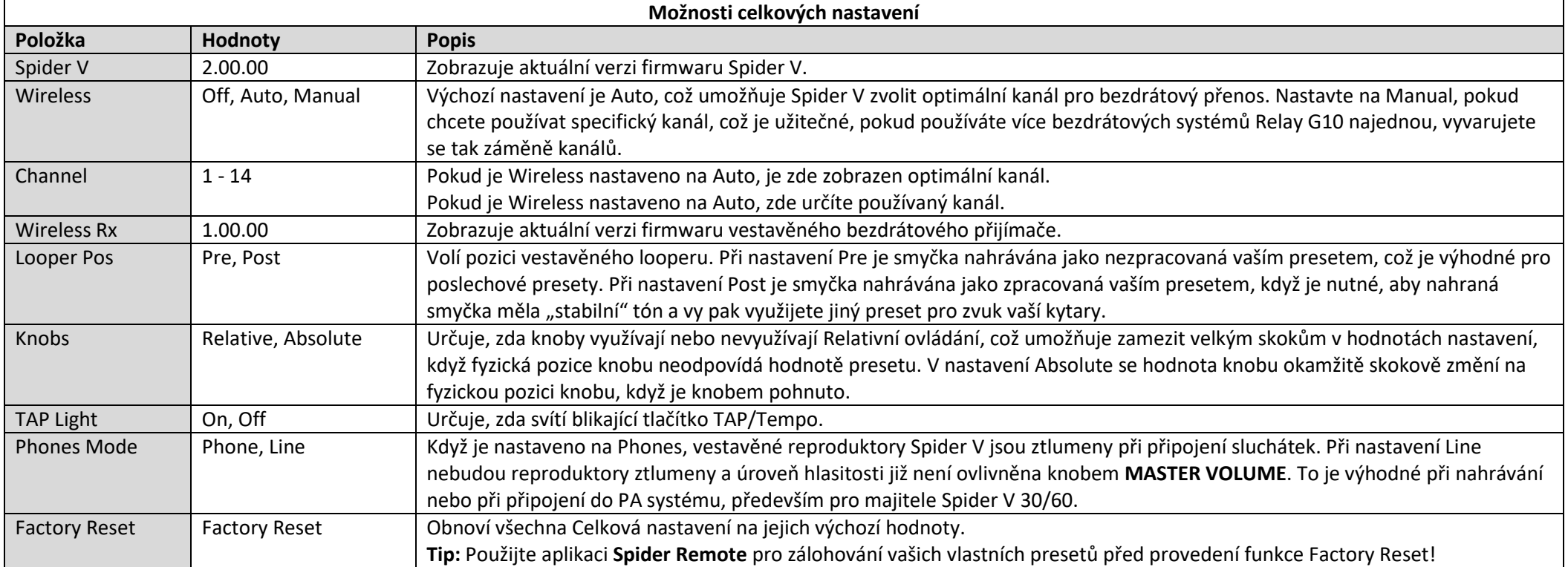

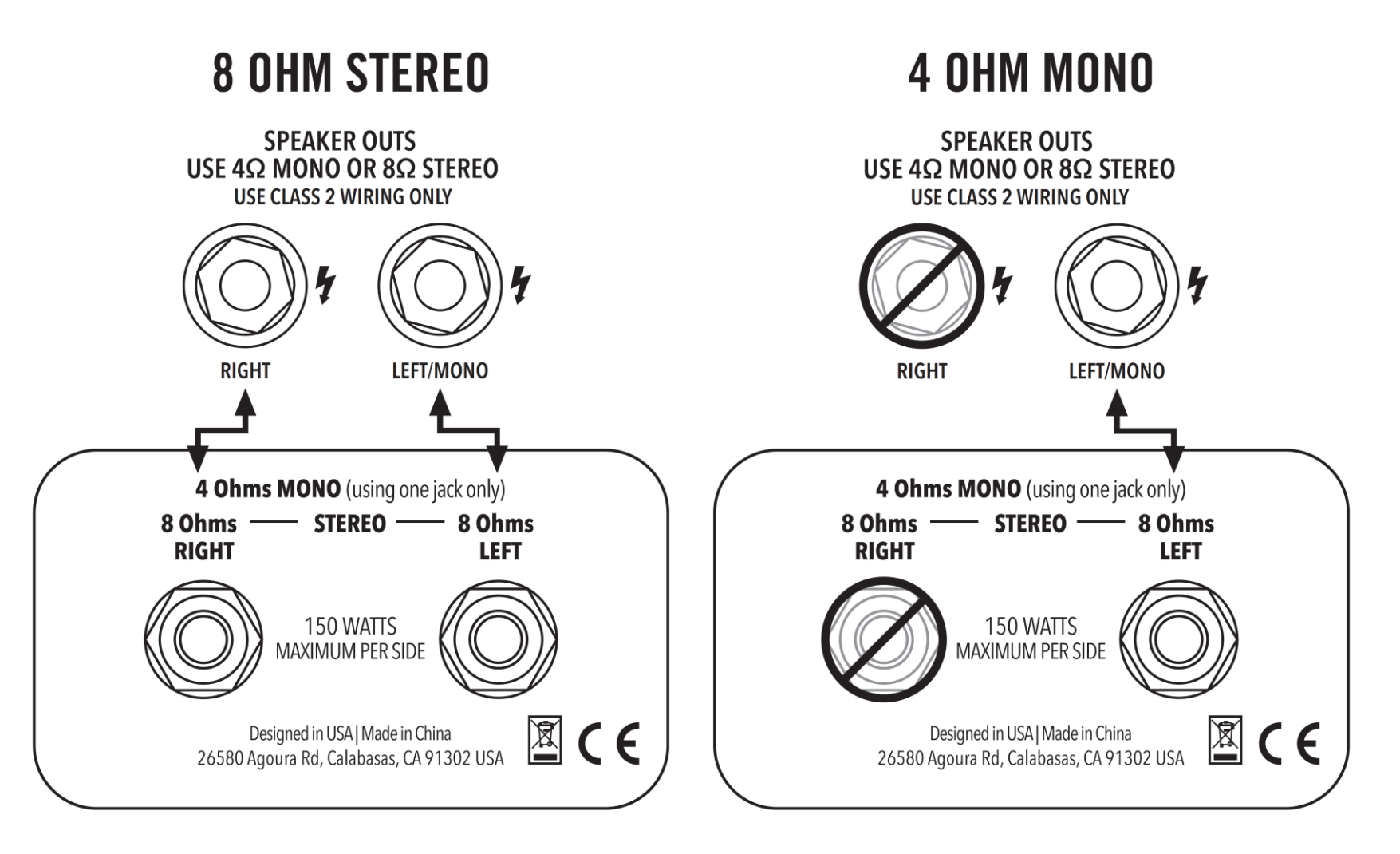

© 2018 Yamaha Guitar Group, Inc. Všechna práva vyhrazena.

Line 6, logo Line 6, Spider, Relay a FBV jsou obchodní značky společnosti Yamaha Guitar Group., registrované v U.S.A. a dalších zemích. Apple, iPhone, iPod, Lightning a Mac jsou obchodní značky společnosti Apple Inc. registrované v U.S.A. a dalších zemích. Firma Apple není zodpovědná za chod tohoto zařízení ani za jeho shodu s bezpečnostními standardy. iOS je obchodní značkou společnosti Cisco, registrovanou v U.S.A. a dalších zemích. Android je obchodní značkou společnosti Google LLC. Windows je obchodní značkou registrovanou v U.S.A. a dalších zemích

**Sériové číslo:**